## Add images to your Nimbus:

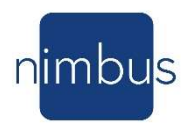

Use the web portal at nimbusdigitalart.com [sign in] or the mobile app:

## On the web:

The web portal has full access to over a million pieces of art, easy drag and drop feature to add images saved on your computer or in the cloud to add to your Account. Visit the Top Picks, Uploads, My Gallery, Purchases and Friend's Pictures to explore ways to add images to your account. Create playlists on the left blue column with the "Add a new list" feature. Then highlight a playlist and click the "click to add" button on any image or drag and drop the image you like to the playlist you want.

At the top of your Account your frame(s) will be displayed. Do you see it? Click on the drop-down menu to choose the playlist you want on this frame. (Give it a few minutes to upload new images.)

Cool feature! The frame icon (as well as the mobile app) will show you what is on the frame in real time.

You can double click on the frame icon adjust the wake and sleep time, brightness, and orientation of your frame.

Clicking on the settings sprocket on a playlist allows you to adjust the play out time for the images in that playlist. Do you like a slide show changing every few minutes or want each piece of art to remain on your wall for a few hours before refreshing to a new image? You can set your playlist to show in order (like for a birthday where you have a progression of aging photos) or to play randomly.

For more information on setting up playlists check out our blogs:

https://nimbusdigitalart.com/my-nimbus-has-arrived-how-do-i-set-up-my-first-playlist/

## On the Mobile app:

The mobile app lets you choose images from your phone by clicking on Select Media. To download the mobile app take a picture of the QR Code:

Upload images from your phone with Device Photos. Add images from your

Account with My Pictures or My Art. You can also choose images to immediately display on you frame.

Explore all the mobile app features like pausing a picture, fast forward to a new pic or go back to view on that went by too fast.

If there is a symbol where your frame should be in the web portal or on the mobile app, it indicates your Wi-Fi may be disconnected. The Nimbus Frame continues to show pictures even when offline, but it cannot display those pictures in your account or receive any updates or changes while offline. You may want to check your connection.